## HonView Touch app for viewing Webcams with Internet Explorer

Step by step instructions for getting the app set-up

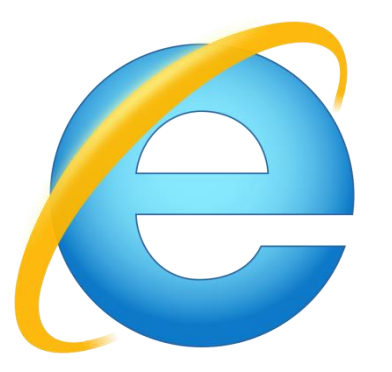

#### The only web browser you can use to view the Webcams is **Internet Explorer**

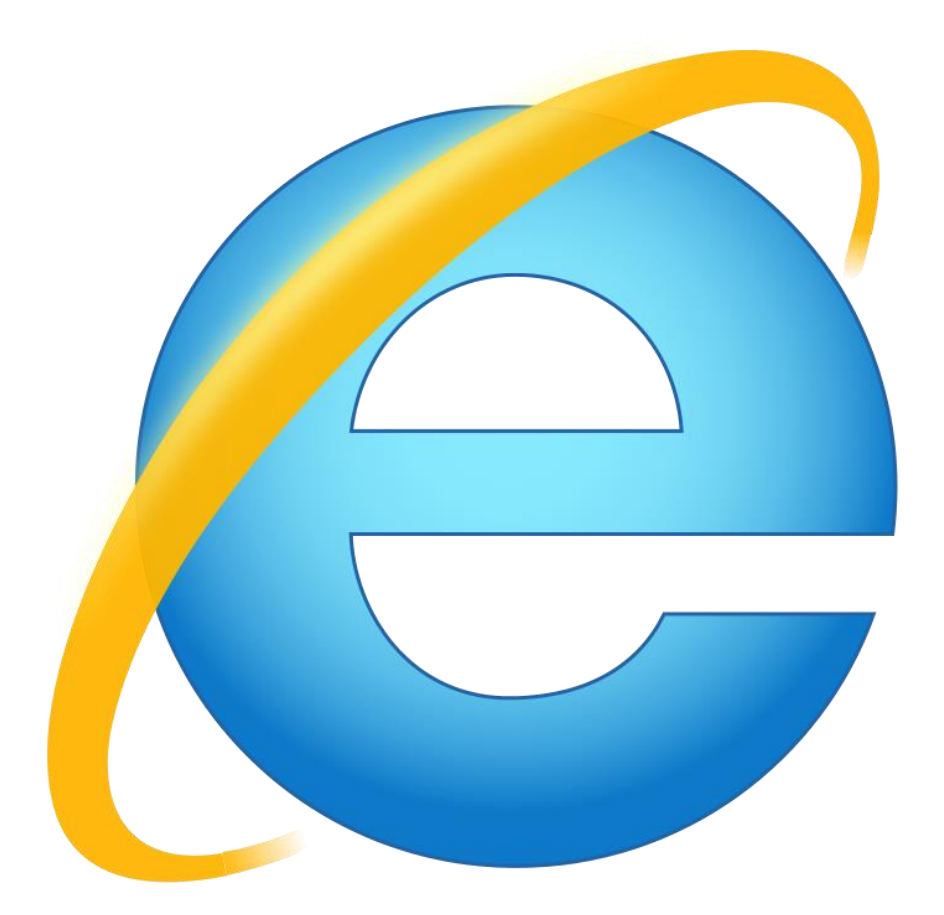

## Follow the link by clicking on the View Webcams link

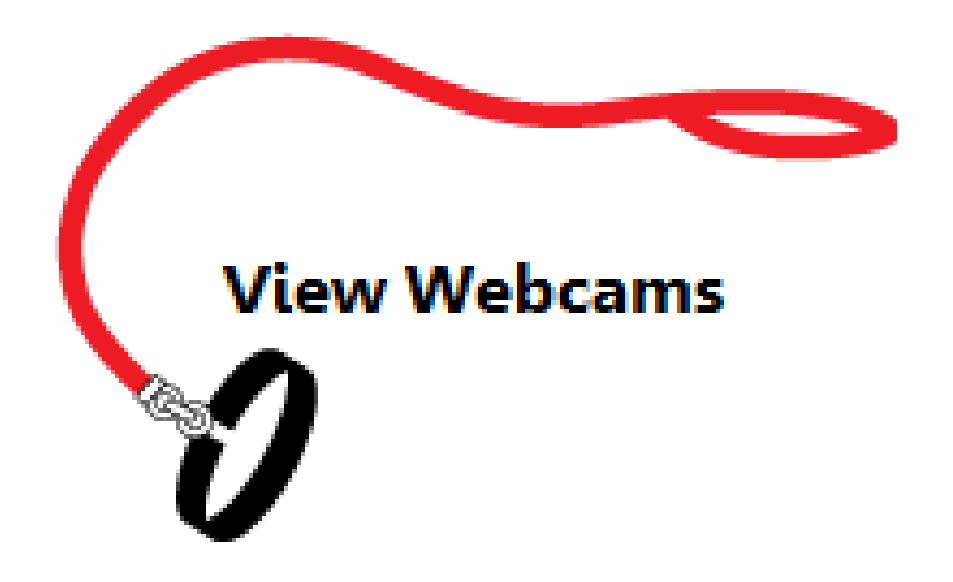

## When you get to the login page you will need to install the plugin

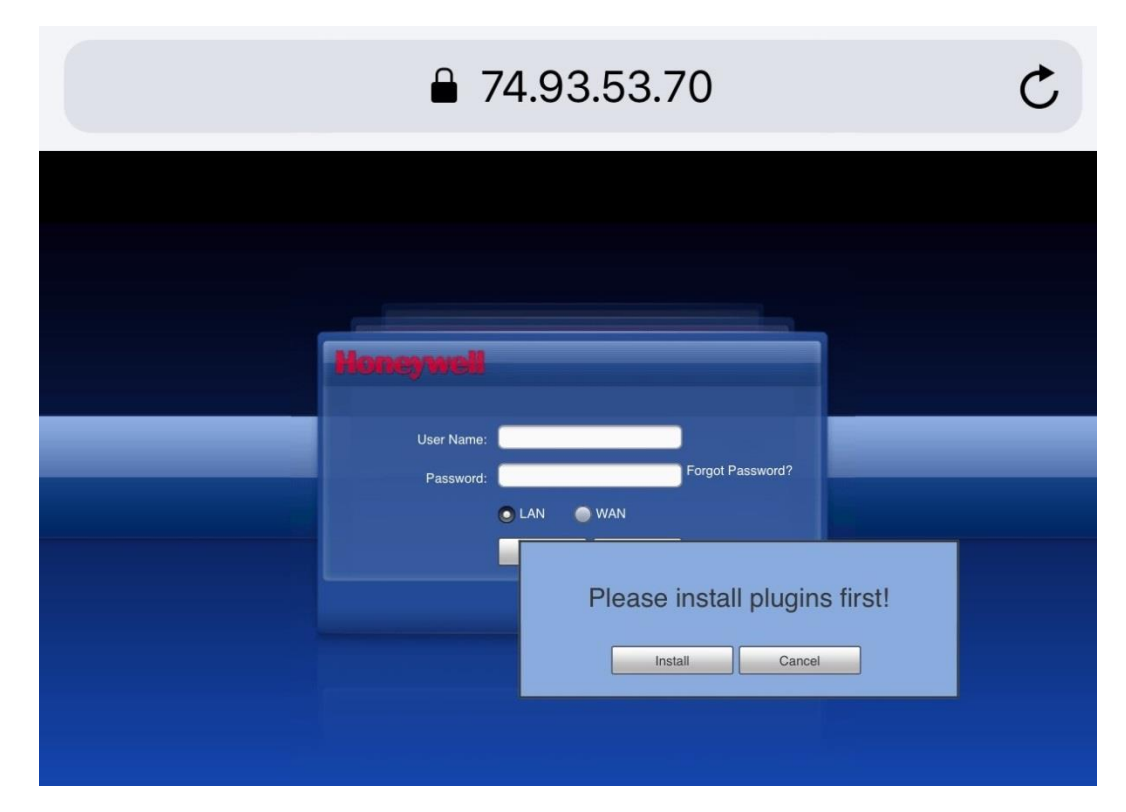

# Now check the box & click allow on the next pop up

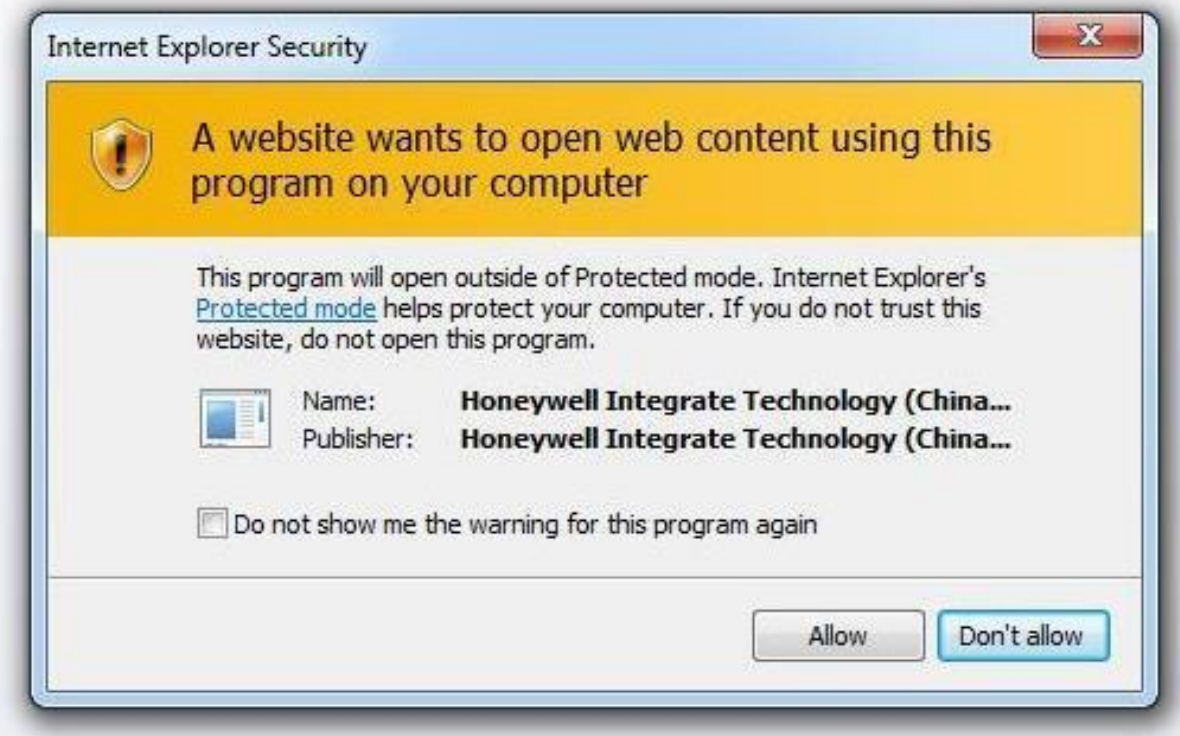

## Enter the Username: *Unleashed* & Password: *Lovinit2!*

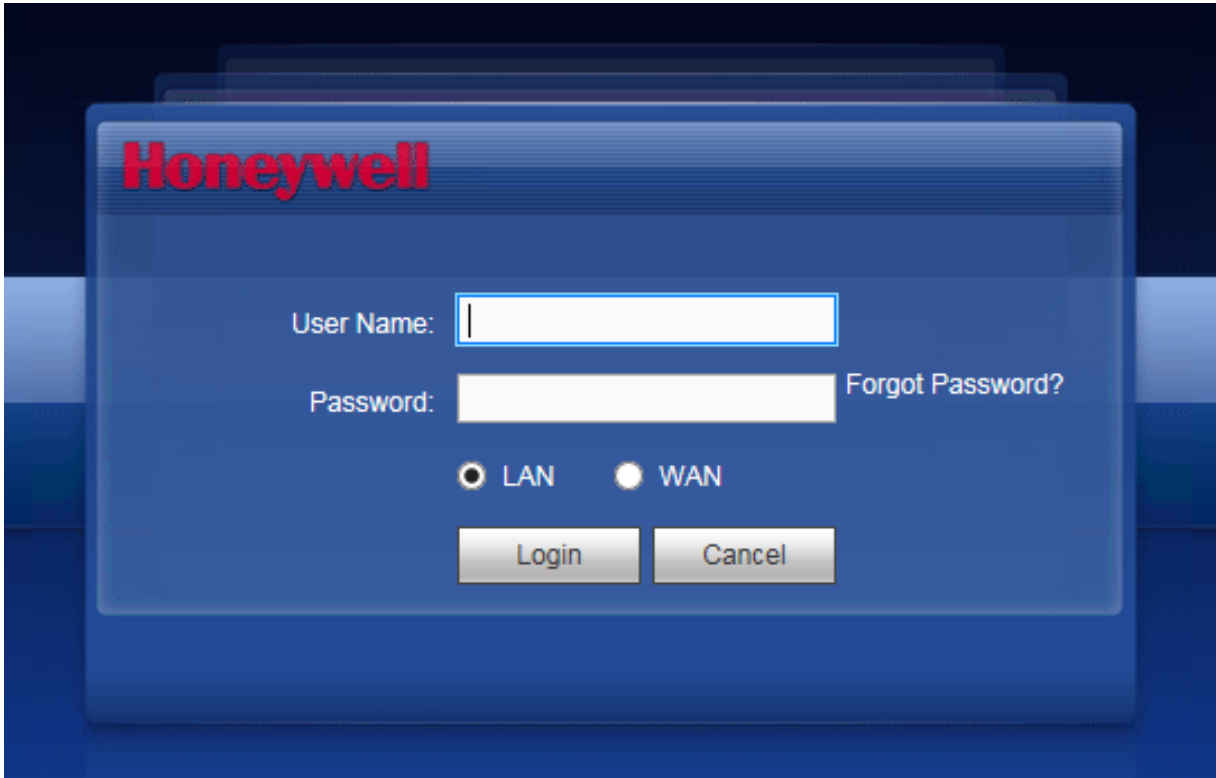